## **Inhaltsverzeichnis**

# **Oe1hss**

[Versionsgeschichte interaktiv durchsuchen](https://wiki.oevsv.at) [VisuellWikitext](https://wiki.oevsv.at)

## **[Version vom 15. Juni 2008, 19:07 Uhr](https://wiki.oevsv.at/w/index.php?title=Oe1hss&oldid=167) ([Qu](https://wiki.oevsv.at/w/index.php?title=Oe1hss&action=edit&oldid=167) [elltext anzeigen\)](https://wiki.oevsv.at/w/index.php?title=Oe1hss&action=edit&oldid=167)**

[Oe3gsu](https://wiki.oevsv.at/w/index.php?title=Benutzer:Oe3gsu&action=view) [\(Diskussion](https://wiki.oevsv.at/wiki/Benutzer_Diskussion:Oe3gsu) | [Beiträge\)](https://wiki.oevsv.at/wiki/Spezial:Beitr%C3%A4ge/Oe3gsu) (Die Seite wurde neu angelegt: == Ein Beispiel für APRS auf KW: == Unser Vizepräsident OE1HSS war mit einem Segelboot in der Karibik mit dem Rufzeichen OE1HSS auf APRS qrv. Hier 4 Beispiele wi...) **[Aktuelle Version vom 17. Mai 2016, 18:](https://wiki.oevsv.at/w/index.php?title=Oe1hss&oldid=14031) [13 Uhr](https://wiki.oevsv.at/w/index.php?title=Oe1hss&oldid=14031) [\(Quelltext anzeigen\)](https://wiki.oevsv.at/w/index.php?title=Oe1hss&action=edit)** [OE2WAO](https://wiki.oevsv.at/wiki/Benutzer:OE2WAO) [\(Diskussion](https://wiki.oevsv.at/w/index.php?title=Benutzer_Diskussion:OE2WAO&action=view) | [Beiträge\)](https://wiki.oevsv.at/wiki/Spezial:Beitr%C3%A4ge/OE2WAO)

K

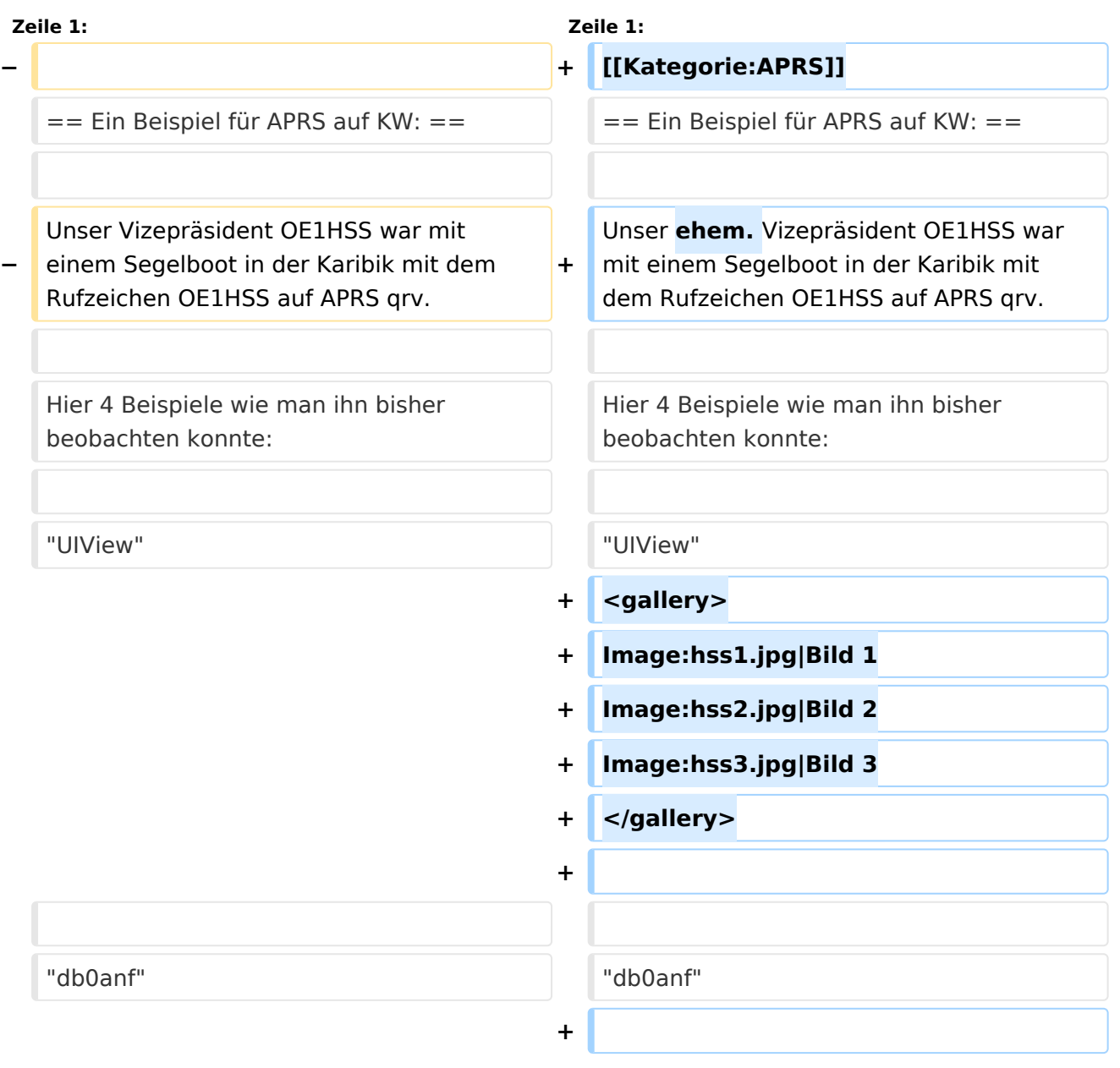

(8 dazwischenliegende Versionen von 2 Benutzern werden nicht angezeigt)

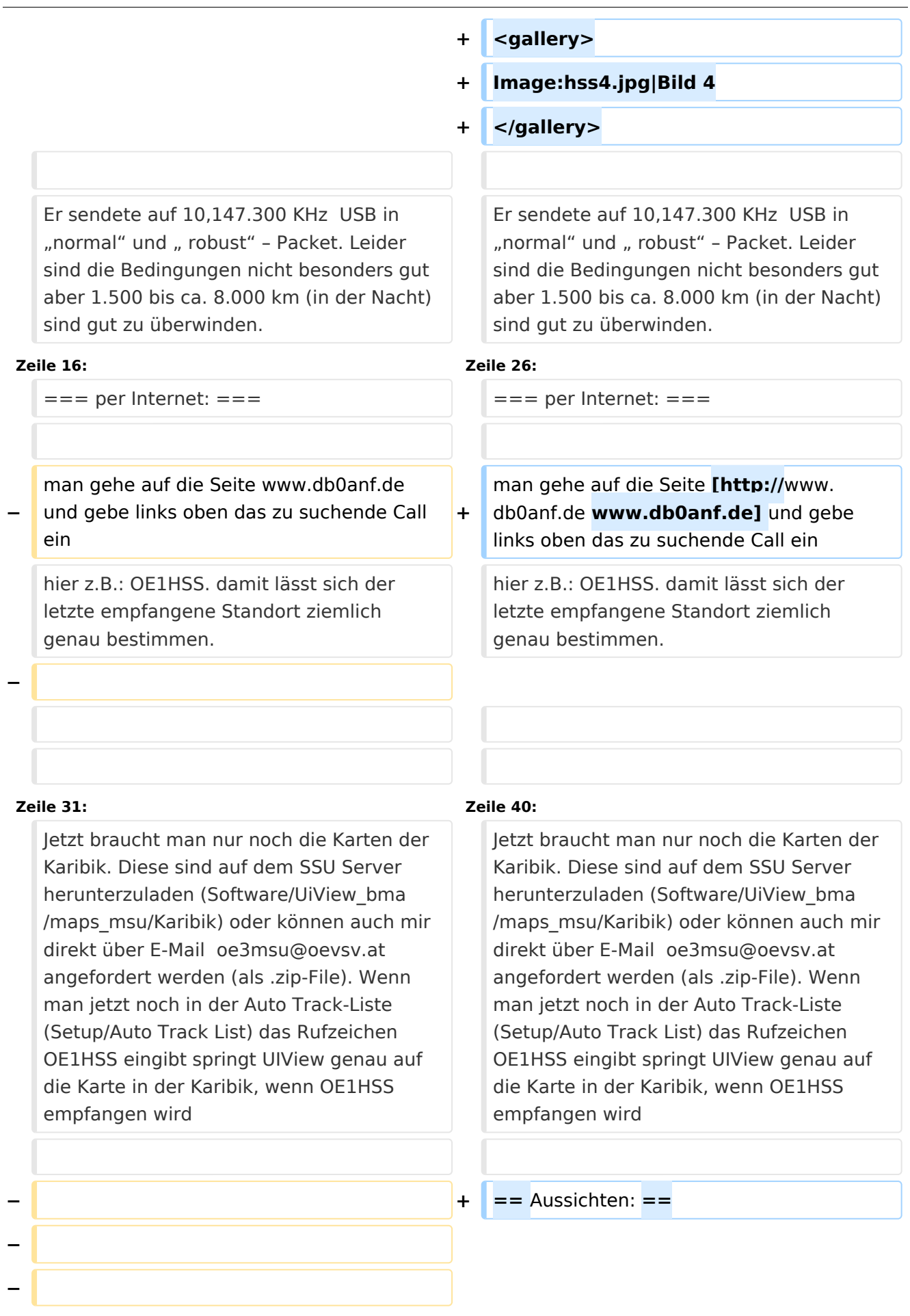

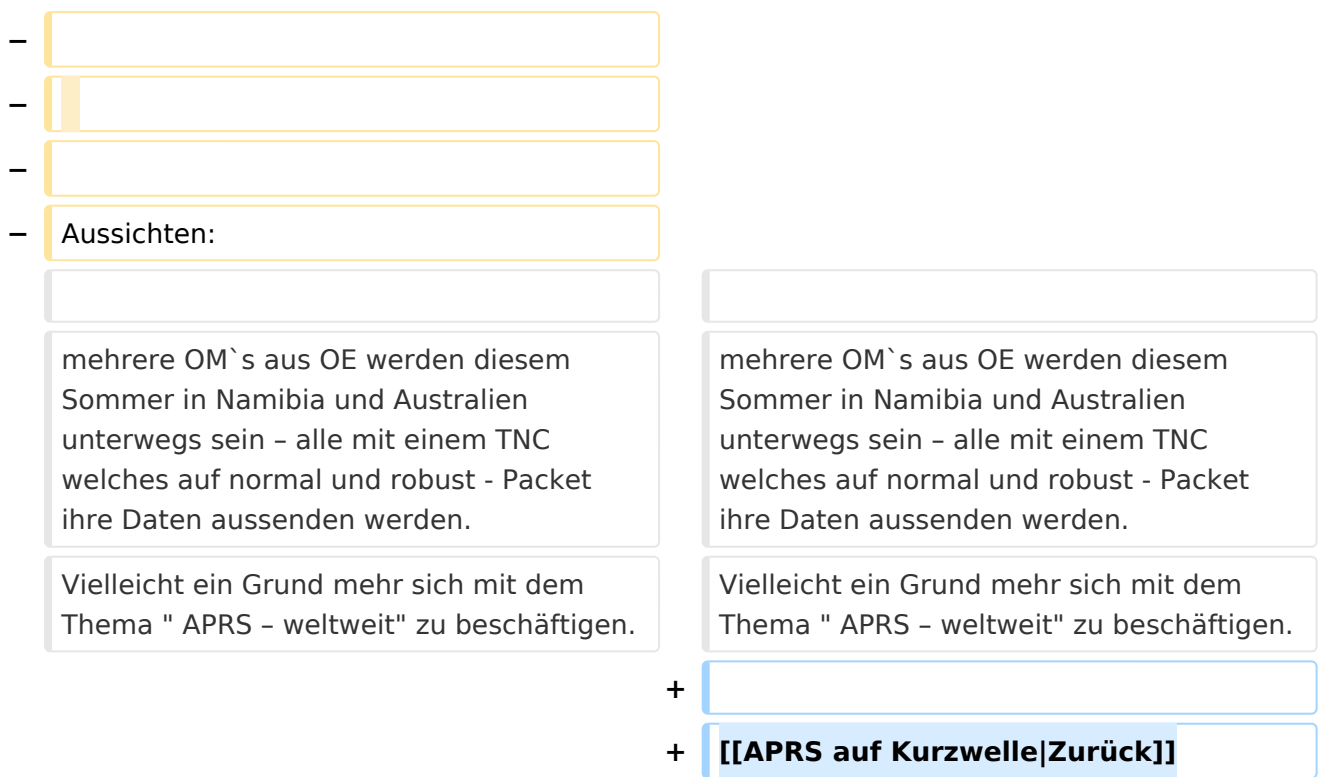

# Aktuelle Version vom 17. Mai 2016, 18:13 Uhr

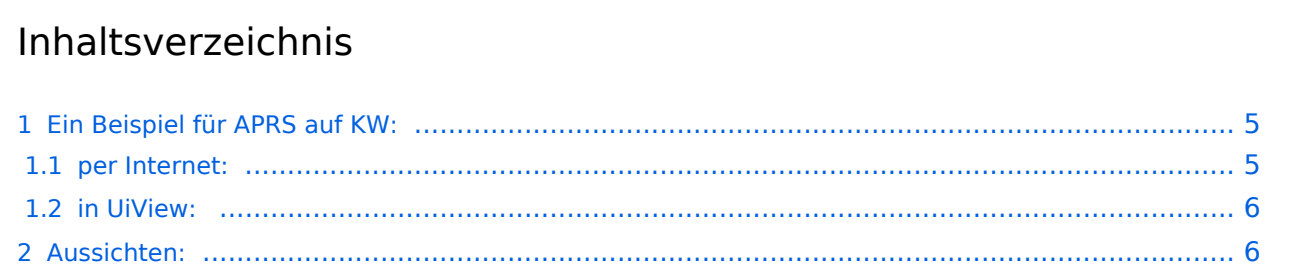

## <span id="page-4-0"></span>Ein Beispiel für APRS auf KW:

Unser ehem. Vizepräsident OE1HSS war mit einem Segelboot in der Karibik mit dem Rufzeichen OE1HSS auf APRS qrv.

Hier 4 Beispiele wie man ihn bisher beobachten konnte:

#### "UIView"

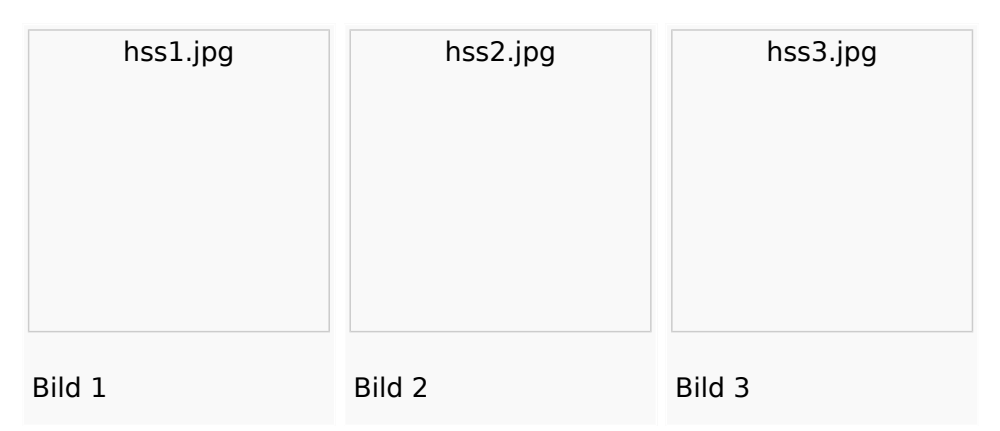

#### "db0anf"

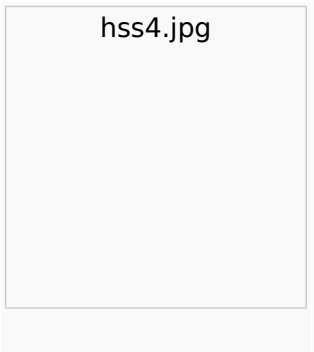

Bild 4

Er sendete auf 10,147.300 KHz USB in "normal" und " robust" - Packet. Leider sind die Bedingungen nicht besonders gut aber 1.500 bis ca. 8.000 km (in der Nacht) sind gut zu überwinden.

Wie man den OM beobachten kann wird im Folgenden erklärt:

## <span id="page-4-1"></span>**per Internet:**

man gehe auf die Seite [www.db0anf.de](http://www.db0anf.de) und gebe links oben das zu suchende Call ein hier z.B.: OE1HSS. damit lässt sich der letzte empfangene Standort ziemlich genau bestimmen.

## <span id="page-5-0"></span>**in UiView:**

man verbindet sich mit einem Server: z.B.: dl.aprs2.net: 10155 und schreibe in den Extra log-on text: folgendes hinein: filter a/25/-80/0/-40 jetzt empfängt man nur Daten die aus dem Karibischen Raum kommen, was für den Datenverbrauch von Vorteil ist.

Erklärung Filter: 25 = 25 nördliche Breite/80 =80 Grad westliche Länge/ 0 = 0 Grad Breite und / 40 = 40 Grad westliche Länge. (südliche Breite und östliche Länge haben ein - (minus) vorangestellt)

Jetzt braucht man nur noch die Karten der Karibik. Diese sind auf dem SSU Server herunterzuladen (Software/UiView\_bma/maps\_msu/Karibik) oder können auch mir direkt über E-Mail oe3msu@oevsv.at angefordert werden (als .zip-File). Wenn man jetzt noch in der Auto Track-Liste (Setup/Auto Track List) das Rufzeichen OE1HSS eingibt springt UIView genau auf die Karte in der Karibik, wenn OE1HSS empfangen wird

## <span id="page-5-1"></span>Aussichten:

mehrere OM`s aus OE werden diesem Sommer in Namibia und Australien unterwegs sein – alle mit einem TNC welches auf normal und robust - Packet ihre Daten aussenden werden. Vielleicht ein Grund mehr sich mit dem Thema " APRS – weltweit" zu beschäftigen.

**[Zurück](https://wiki.oevsv.at/wiki/APRS_auf_Kurzwelle)**